# **UM11425**

**FireArmPositioner - Quick start guide**

**Rev. 1.0 — 28 May 2020 User manual 617110 COMPANY PUBLIC**

#### **Document information**

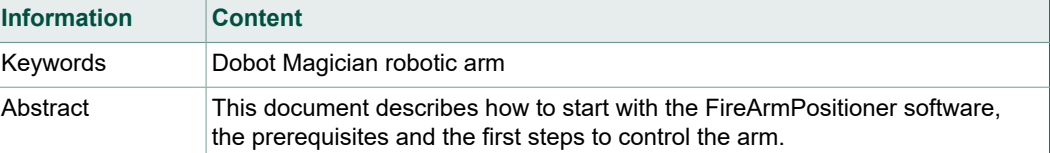

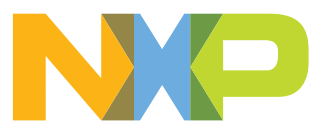

## <span id="page-1-0"></span>**1 Introduction**

The FireArmPositioner (FAP) software control and steer a DOBOT Magician robotic arm. The software is intended to be used for testing an NFC Reader for EMVCo specification. You cannot use the FAP as a general-purpose tool! Please use the software Dobot Studio from the manufacturer site for this.

#### <span id="page-1-1"></span>**1.1 Prerequisites**

The FAP software needs the serial COM interface to USB driver for the communication to the Dobot hardware. This driver is currently not part of the FAP installation procedure. Therefore, you must install the Dobot Studio software from Dobot manufacturer at first before you can install the FAP software.

You can download Dobot Studio from this site:

<https://www.dobot.cc/downloadcenter.html>

You will see in the Dobot installation procedure some dialogs with the request to install drivers. Please do not skip the driver installation. These drivers are required for Dobot software and for FAP software for connecting to the Dobot Magician!

# <span id="page-2-1"></span>**2 Installation**

The FAP distribution comes with an installation package and a Quick User Guide. After the installation of Dobot Studio, please install the FAP software.

Before you start the FAP software for the first time, please start Dobot Studio, the software which was installed before FAP. It is enough only to start the software and check which COM port is used. Please power up the Dobot Magician and connect it to your PC. The used COM port is shown in the red frame (see [Figure 1](#page-2-0)). Here COM8 is used. On system, the port number might be different.

<span id="page-2-0"></span>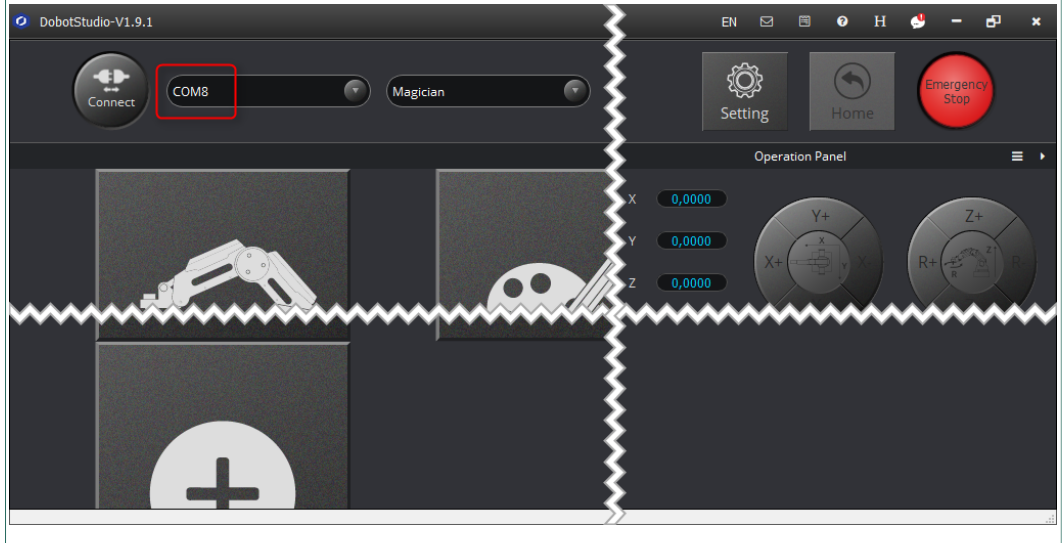

**Figure 1. Dobot Studio stared and showing used COM port (in red frame)**

Now start FAP. You should see the same COM port automatically selected. The COM is shown in the red frame in **[Figure 2.](#page-3-0)** In the rare case on your PC are a lot of COM ports installed and used, you must set the COM port number to the same as Dobot Studio is used.

<span id="page-3-0"></span>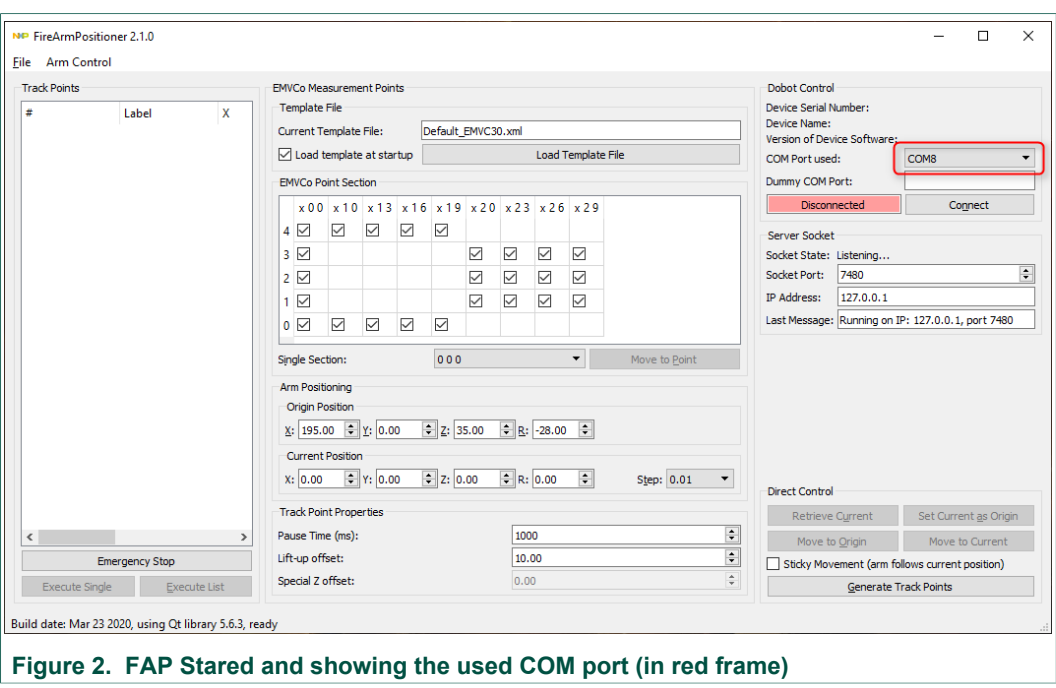

As next, click "Connect". On success, the status is green and the current Dobot firmware is read from the hardware and printed (see  $Figure 3$ ). Now, the FAP software is ready for use.

<span id="page-3-1"></span>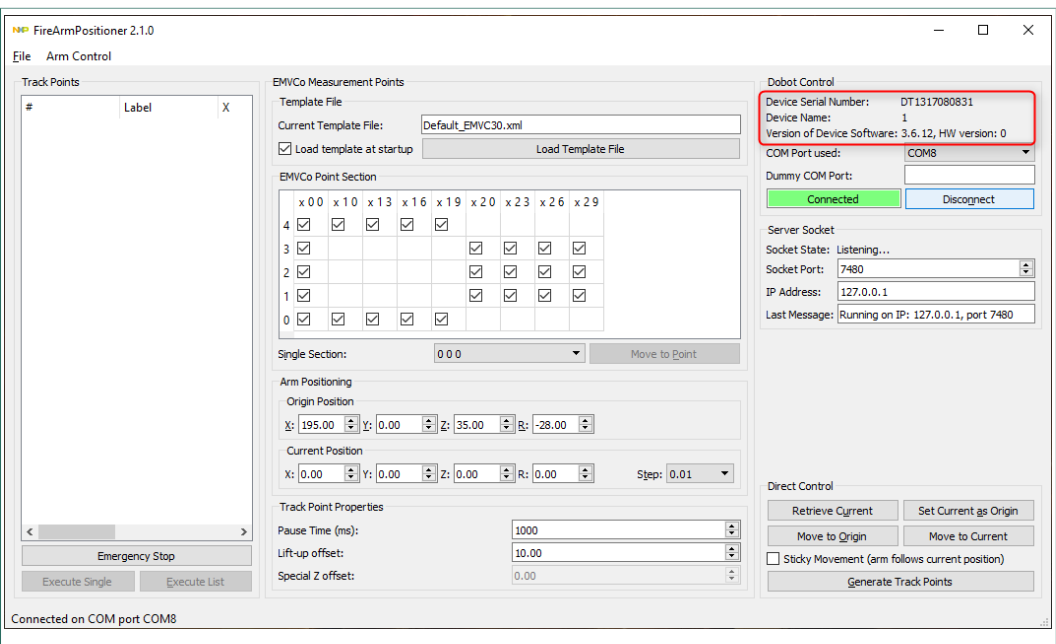

**Figure 3. FAP has connected to Dobot and showing the hardware version (in red frame)**

#### **2.1 Before you start**

<span id="page-4-1"></span>One hint before you try to move the robotic arm. If you power up the arm, then the absolute coordinates (x/y/z) of the current arm position are unknown for the FAP software. If you start and send movement commands, let say based on the origin (0/0/0), it could be that the arm control blocks the movement if the mechanical distance is too far. The color of the LED in the Dobot socket is switched from green to red in this case.

<span id="page-4-0"></span>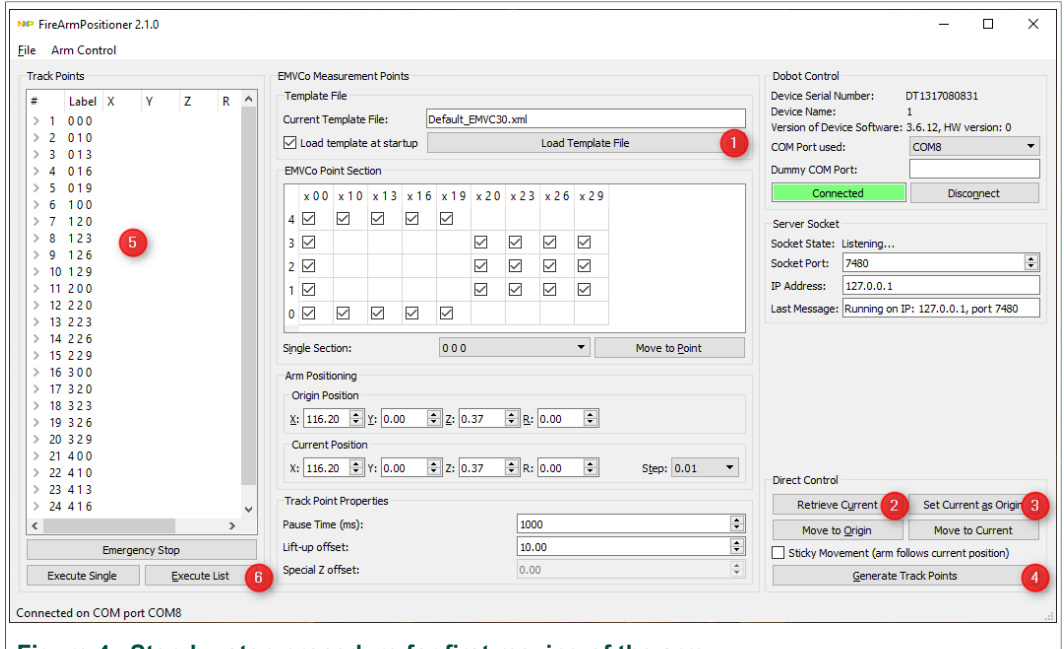

**Figure 4. Step-by-step procedure for first moving of the arm** 

This is a recommendation for start sequence, shown in [Figure 4.](#page-4-0)

- 1. Load a template file with relative EMVCo coordinate points. You can have more, one file comes as template with the installation.
- 2. Retrieve the current arm position from Dobot. The current coordinates are shown.
- 3. Set the current position as new origin.
- 4. Generate the EMVCo coordinates relatively (so called track points) to the origin. The "EMVCo space" is centered above the origin as floor point.
- 5. The track points are shown.
- 6. Each track point is moved from above. Move to next track point lift the arm up, move to next track point and moves the arm down.

The FAP software allows it to skip some EMVCo points by removing the checkmark or to move to each individually.

# <span id="page-5-0"></span>**3 Legal information**

## **3.1 Definitions**

**Draft** — The document is a draft version only. The content is still under internal review and subject to formal approval, which may result in modifications or additions. NXP Semiconductors does not give any representations or warranties as to the accuracy or completeness of information included herein and shall have no liability for the consequences of use of such information.

### **3.2 Disclaimers**

**Limited warranty and liability** — Information in this document is believed to be accurate and reliable. However, NXP Semiconductors does not give any representations or warranties, expressed or implied, as to the accuracy or completeness of such information and shall have no liability for the consequences of use of such information. NXP Semiconductors takes no responsibility for the content in this document if provided by an information source outside of NXP Semiconductors. In no event shall NXP Semiconductors be liable for any indirect, incidental, punitive, special or consequential damages (including - without limitation - lost profits, lost savings, business interruption, costs related to the removal or replacement of any products or rework charges) whether or not such damages are based on tort (including negligence), warranty, breach of contract or any other legal theory. Notwithstanding any damages that customer might incur for any reason whatsoever, NXP Semiconductors' aggregate and cumulative liability towards customer for the products described herein shall be limited in accordance with the Terms and conditions of commercial sale of NXP Semiconductors.

**Right to make changes** — NXP Semiconductors reserves the right to make changes to information published in this document, including without limitation specifications and product descriptions, at any time and without notice. This document supersedes and replaces all information supplied prior to the publication hereof.

**Suitability for use** — NXP Semiconductors products are not designed, authorized or warranted to be suitable for use in life support, life-critical or safety-critical systems or equipment, nor in applications where failure or malfunction of an NXP Semiconductors product can reasonably be expected to result in personal injury, death or severe property or environmental damage. NXP Semiconductors and its suppliers accept no liability for inclusion and/or use of NXP Semiconductors products in such equipment or applications and therefore such inclusion and/or use is at the customer's own risk.

**Applications** — Applications that are described herein for any of these products are for illustrative purposes only. NXP Semiconductors makes no representation or warranty that such applications will be suitable for the specified use without further testing or modification. Customers are responsible for the design and operation of their applications and products using NXP Semiconductors products, and NXP Semiconductors accepts no liability for any assistance with applications or customer product design. It is customer's sole responsibility to determine whether the NXP Semiconductors product is suitable and fit for the customer's applications and products planned, as well as for the planned application and use of customer's third party customer(s). Customers should provide appropriate design and operating safeguards to minimize the risks associated with their applications and products. NXP Semiconductors does not accept any liability related to any default, damage, costs or problem which is based on any weakness or default in the customer's applications or products, or the application or use by customer's third party customer(s). Customer is responsible for doing all necessary testing for the customer's applications and products using NXP Semiconductors products in order to avoid a

default of the applications and the products or of the application or use by customer's third party customer(s). NXP does not accept any liability in this respect.

**Export control** — This document as well as the item(s) described herein may be subject to export control regulations. Export might require a prior authorization from competent authorities.

**Evaluation products** — This product is provided on an "as is" and "with all faults" basis for evaluation purposes only. NXP Semiconductors, its affiliates and their suppliers expressly disclaim all warranties, whether express, implied or statutory, including but not limited to the implied warranties of non-infringement, merchantability and fitness for a particular purpose. The entire risk as to the quality, or arising out of the use or performance, of this product remains with customer. In no event shall NXP Semiconductors, its affiliates or their suppliers be liable to customer for any special, indirect, consequential, punitive or incidental damages (including without limitation damages for loss of business, business interruption, loss of use, loss of data or information, and the like) arising out the use of or inability to use the product, whether or not based on tort (including negligence), strict liability, breach of contract, breach of warranty or any other theory, even if advised of the possibility of such damages. Notwithstanding any damages that customer might incur for any reason whatsoever (including without limitation, all damages referenced above and all direct or general damages), the entire liability of NXP Semiconductors, its affiliates and their suppliers and customer's exclusive remedy for all of the foregoing shall be limited to actual damages incurred by customer based on reasonable reliance up to the greater of the amount actually paid by customer for the product or five dollars (US\$5.00). The foregoing limitations, exclusions and disclaimers shall apply to the maximum extent permitted by applicable law, even if any remedy fails of its essential purpose.

**Translations** — A non-English (translated) version of a document is for reference only. The English version shall prevail in case of any discrepancy between the translated and English versions.

**Security** — While NXP Semiconductors has implemented advanced security features, all products may be subject to unidentified vulnerabilities. Customers are responsible for the design and operation of their applications and products to reduce the effect of these vulnerabilities on customer's applications and products, and NXP Semiconductors accepts no liability for any vulnerability that is discovered. Customers should implement appropriate design and operating safeguards to minimize the risks associated with their applications and products.

### **3.3 Licenses**

#### **Purchase of NXP ICs with NFC technology**

Purchase of an NXP Semiconductors IC that complies with one of the Near Field Communication (NFC) standards ISO/IEC 18092 and ISO/ IEC 21481 does not convey an implied license under any patent right infringed by implementation of any of those standards. Purchase of NXP Semiconductors IC does not include a license to any NXP patent (or other IP right) covering combinations of those products with other products, whether hardware or software.

#### **3.4 Trademarks**

Notice: All referenced brands, product names, service names and trademarks are the property of their respective owners.

**NXP** — wordmark and logo are trademarks of NXP B.V.

# **Figures**

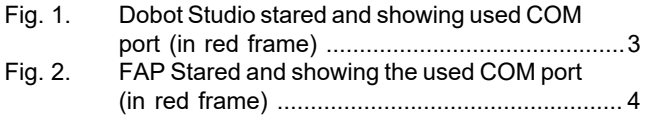

[Fig. 3.](#page-3-1) [FAP has connected to Dobot and showing](#page-3-1) [the hardware version \(in red frame\) ..................](#page-3-1) 4 [Fig. 4.](#page-4-0) [Step-by-step procedure for first moving of](#page-4-0) [the arm ..............................................................5](#page-4-0)

# **NXP Semiconductors UM11425**

### **FireArmPositioner - Quick start guide**

# **Contents**

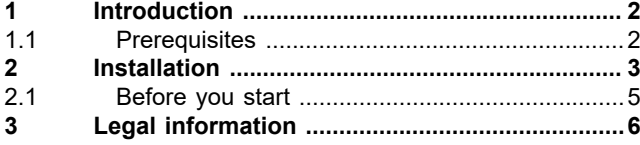

Please be aware that important notices concerning this document and the product(s) described herein, have been included in section 'Legal information'.

#### **© NXP B.V. 2020. All rights reserved.**

For more information, please visit: http://www.nxp.com For sales office addresses, please send an email to: salesaddresses@nxp.com

**Date of release: 28 May 2020 Document identifier: UM11425 Document number: 617110**